## **Install Instructions for JRE Home Inventory**

Copyright © 1992-1996 JRE Enterprises, All Rights Reserved

**JRE Home Inventory** requires Windows 3.1, Windows 3.11, Windows for Workgroups or Windows 95.

## **To install JRE Home Inventory, run SETUP.EXE.**

If you are using a windows shell program other than Program Manager or Norton Desktop, you will have to manually create groups and group items for Home Inventory. If you currently have a previous release of JRE Home Inventory installed, we recommend installing into a new directory, see UPGRADE.WRI for upgrade details. We recommend creating a group JRE HOME INVENTORY. In group JRE HOME INVENTORY, create four items:

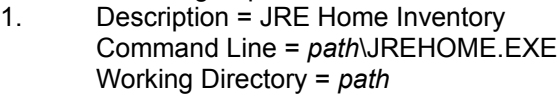

- 2. Description = JRE Home Inventory Help Command Line = *path*\JREHOME.HLP Working Directory = *path*
- 3. Description = JRE Home Inventory Reports Command Line = *path*\HOMERPT.EXE Working Directory = *path*
- 4. Description = JRE Home Inventory Reports Help Command Line = *path*\HOMERPT.HLP Working Directory = *path*

## **KNOWN PROBLEMS:**

GP fault occurs when run on a 286 machine. Problem is due to a bug in VBRUN300.DLL. You must use VBRUN300.DLL dated 5/12/93 or later to fix this problem.

An "Invalid File Format" error may occur when starting JREHOME.EXE. Certain older versions of the following file(s) are incompatible with Visual Basic Version 3.0:

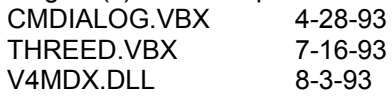

These file(s) are supposed to reside in the windows system directory. Other products may have installed these file(s) in the windows directory or elsewhere. Scan all directories for these file(s) and eliminate any occurrence of these file(s) outside of the \WINDOWS\SYSTEM directory. Make sure the file(s) in the \WINDOWS\SYSTEM directory are the ones shipped with Home Inventory or NEWER. Visual Basic file formats were changed between Version 1.0, Version 2.0 and Version 3.0. This is NOT a problem with Home Inventory, but is an incompatibility between Visual Basic 1.0, Visual Basic 2.0 and Visual Basic 3.0 VBX files.

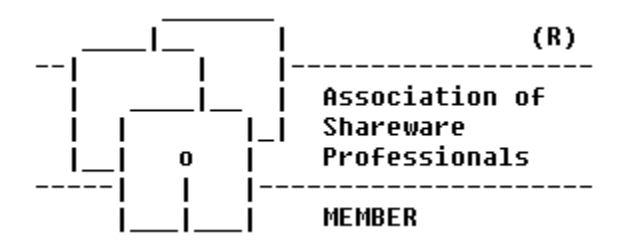